**Pourquoi des fiches numérisées de PSE ?**

Constats de la plupart des enseignants de lycée professionnel

Le support de communication principal chez le jeune de 14/17 ans :

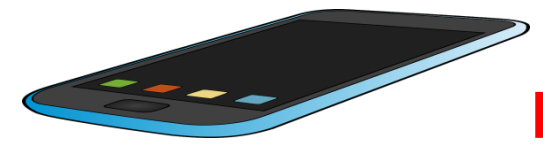

 **Le mobile et/ou la tablette.** 

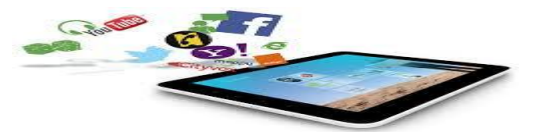

- La révision chez une majorité d'élèves consiste à relire le cours avant une évaluation.
- **La trace écrite, essentielle dans certains apprentissages (l'écriture notamment), est «inadaptée» pour certains élèves dans le processus de mémorisation** :

Oubli de phrase ou erreur de recopiage en cours donc mémorisation de termes erronés, trace écrite illisible, peu attrayante, support volumineux (il faut la feuille ou le livre et dans le bus ce n'est pas possible).

### **Comment utiliser les fiches numérisées de PSE ?**

**La stratégie pédagogique diffère pour chaque classe. L'enseignant conscient des difficultés de ses élèves adaptera l'utilisation de ces fiches avec sa méthode de travail.**

L'utilisation de ces fiches a été prévue de la façon suivante : A la fin d'une séance de PSE (trace écrite élève et explications professeur terminées), la fiche numérisée est téléchargée par l'élève.

 **La fiche numérisée ne peut être le seul support écrit pour les élèves. Néanmoins elle est conforme aux exigences du référentiel de PSE.** 

L'élève préfère apprendre sa séance avec son mobile, dans le bus, en pause ou en groupe. **Les liens hypertextes sont accessibles sur toutes les fiches révision en cliquant sur les termes orangés présents dans les chapitres.** 

Les élèves n'ayant pas internet peuvent récupérer la fiche numérisée en prenant une photographie avec leur mobile : ils auront la fiche numérisée sans « lien hypertexte » et pourront réviser le cours sur le portable ou la tablette.

# **Consigne professeur: fiche de PSE numérisée.**

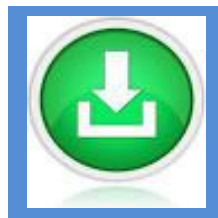

**OPTION 1 Téléchargement de fichiers à partir d'une messagerie ouverte aux élèves. Le prof. crée une adresse mail spécifique et télécharge les fichiers de PSE sur cette adresse dans un dossier « cours PSE numérisé ».**

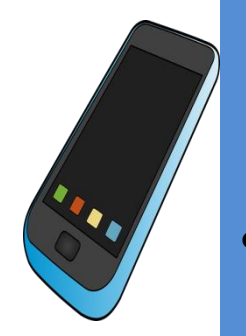

- **Le prof. donne aux élèves l'adresse mail ainsi que le mot de passe du compte afin qu'il puisse ouvrir le mail afin de récupérer les fichiers numérisés.**
- **L'élève peut s'envoyer directement le fichier de cette boite mail vers sa boite mail.**
- **Inconvénient majeur : Les élèves ont accès à la messagerie et donc peuvent faire de mauvaises manipulations et effacer les fichiers. Vous êtes responsable de l'adresse mail et de son utilisation.**

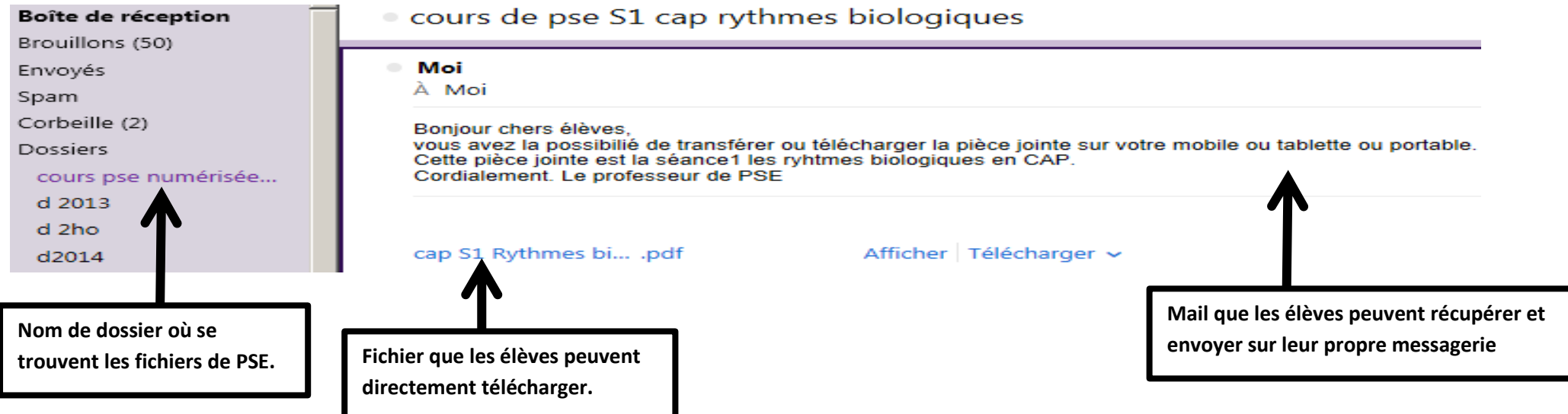

# **Consigne professeur: fiche de PSE numérisée.**

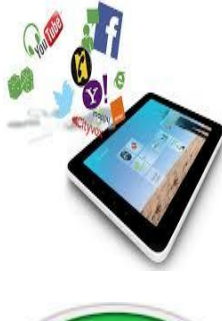

#### **OPTION 2 Téléchargement de fichiers à partir d'un mail adressé aux élèves.**  Le prof. possède une base de données « mail élèves » et il peut donc envoyer un mail

- aux élèves avec en fichier joint la séance de PSE.
- Les élèves peuvent soit garder le mail et l'ouvrir pour consulter le fichier de pse soit télécharger sur tablette/mobile/ordinateur le fichier de pse.
- Inconvénient majeur : Il faut avoir une base de données avec les mails de tous les élèves.

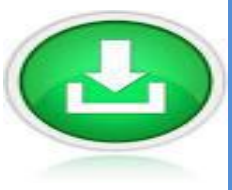

 Nb : Les élèves ont tous crée un mail: nom.prénom@gmail.com en début d'année et ils ont dû m'envoyer un mail sur ma boite mail professionnelle. Il y a possibilité d'envoyer des documents notamment les fichiers numérisés.

De pse.prof@sst.com A Adresse mail de mes élèves

#### **Boniour**

Je vous rappelle que vous avez une évaluation le 02 octobre : séances 1 et 2. Vous devez ramener le livre "2nde PSE Delagrave".

J'ai mis en pièce jointe les séances 1 et 2 en version numérisée.

Vous pouvez les télécharger sur votre mobile afin de réviser durant les pauses ou durant le traiet en bus tram etc. Les termes "orangés" dans les fichiers sont des liens hypertextes associés à cette fiche de révision. Vous pouvez cliquer dessus et une page web sera à disposition pour plus d'informations.

Ps J'ai rajouté la prochaine séance sur l'activité physique mais vous n'avez pas besoin de la lire pour l'instant........ Cordialement. Le professeur de PSE.

2 pièces jointes | Tout afficher | Télécharger tout v cap S2 Le sommeil..pdf Afficher Télécharger v cap S1 Rythmes bi... .pdf Afficher | Télécharger v **Exemple de mail envoyé à tous les élèves de cap le 25 septembre. Les deux pièces jointes sont les fichiers numérisés.**

# **Consigne professeur: fiche de PSE numérisée.**

### **OPTION 3 Téléchargement de fichiers à partir d'un ENT ou cahier de texte numérique**

- Le prof. possède un cahier de texte numérique où il peut télécharger les fichiers numérisés afin que les élèves puissent les récupérer.
- Le prof. possède un ENT (espace numérique de travail) dans lequel il a créé un groupe de travail avec ses élèves il peut donc transférer les fichiers aux élèves sans passer par le mail.
- Les élèves peuvent consulter le fichier de PSE et le télécharger sur tablette/mobile/ordinateur le fichier de PSE.
- Inconvénient : Il faut avoir un cahier de texte numérique ou un ENT.

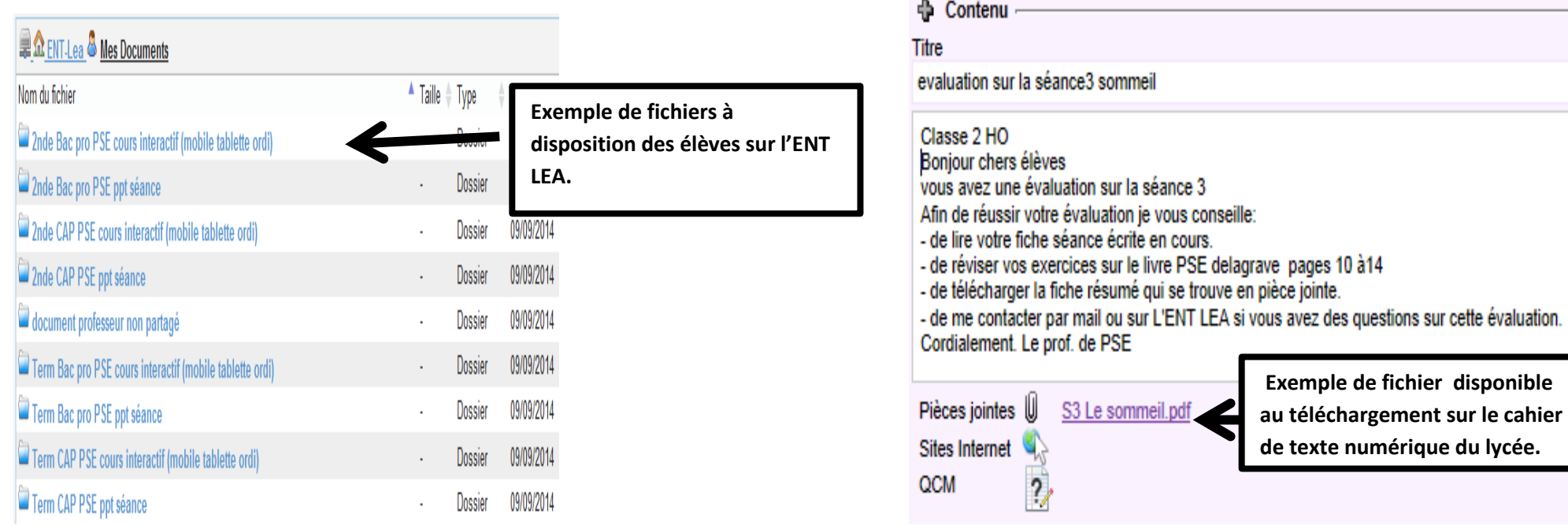

# **Consigne élève : Fiche de PSE numérisée.**

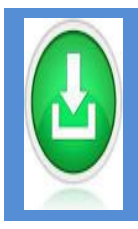

### **Etape 1 Téléchargement du fichier.**

**Transférer les fichiers « cap pse » au format.pdf vers votre mail ou sur votre mobile ou tablette ou ordi.** Par ex. la séance 1 sera indiquée  $\mathbb{Z}$ <sup>cap S1 Rythmes biologiques</sup> dans votre répertoire de fichier.

### **Etape 2 Consultation du fichier.**

**Double-cliquer sur le fichier « cap pse » que vous désirez consulter. Le fichier s'ouvrira en version pdf. Vous pourrez lire le cours et approfondir certaines notions en double-cliquant sur tous les termes dont la couleur est orangée dans le fichier. Ces termes vous permettront d'accéder à des fichiers (audio/vidéo/texte) sur le net.**

## **Intérêts des séances numérisées de PSE.**

- **Vous pouvez lire la séance où vous voulez (transport, CDI, Hall, etc.) directement sur votre mobile.**
- **Vous avez toujours les cours sur vous pour réviser.**
- **Vous avez accès à des contenus spécifiques sur internet grâce a un lien « hypertexte orangé ».**